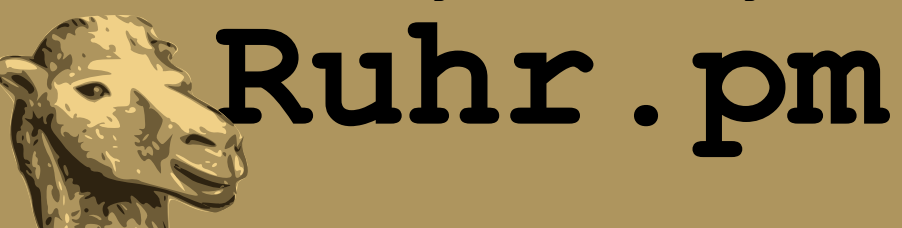

### **Perl erweitern – Module vom Comprehensive Perl Archive Network (CPAN)**

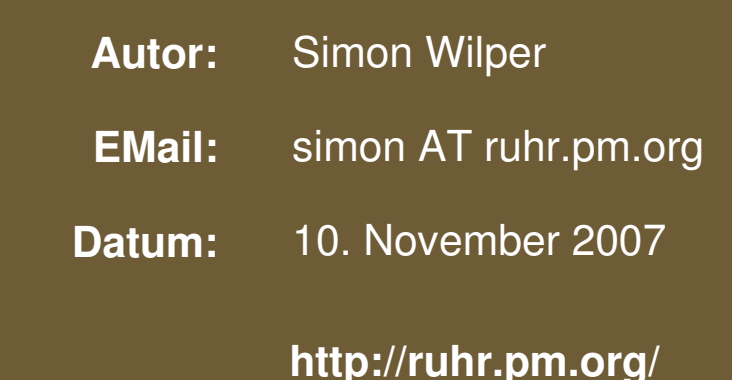

The use of a camel image in association with Perl is a trademark of O'Reilly Media, Inc. Used with permission.

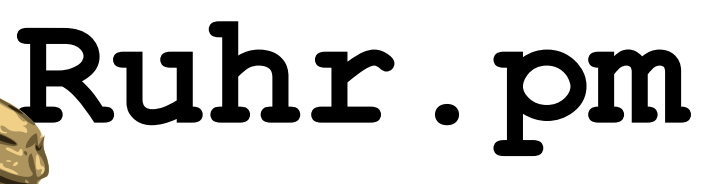

### **Übersicht**

- CPAN-Fakten
- search.cpan.org
- Aufbau eines Moduls
- Manuelle Installation
- Das CPAN Perl-Modul
- OpenOffice::OODoc
- Entwickler werden

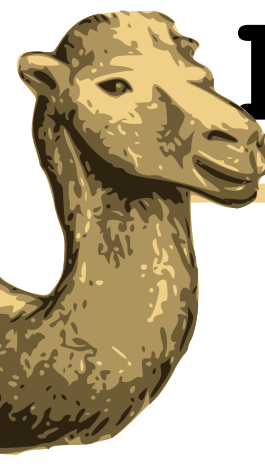

## **Ruhr.pm**

### **CPAN-Fakten**

#### **CPANFakten**

search.cpan.org Aufbau eines Moduls Manuelle Installation Das CPAN Perl-Modul OpenOffice::OODoc Entwickler werden

- Weltweit größtes Repository für Perl-Module
- Perl-De-Facto-Standard für Erweiterungen
- Gegründet am 25. Oktober 1995
- Heute Volumen von ca. 3,5GB
- 270 Server auf 5 Kontinenten
- 11 400 Module
- 5 700 Autoren

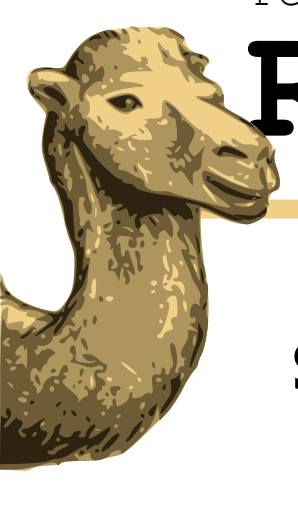

## **Ruhr.pm**

### **search.cpan.org**

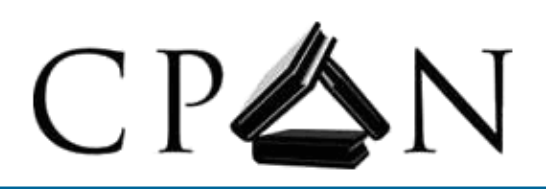

**CPAN-Fakten search.cpan.org** Aufbau eines Moduls Manuelle Installation Das CPAN Perl-Modul OpenOffice::OODoc Entwickler werden

**Feedback Home Authors Recent News Mirrors FAQ** 

 $\vert \cdot \vert$ 

CPAN Search

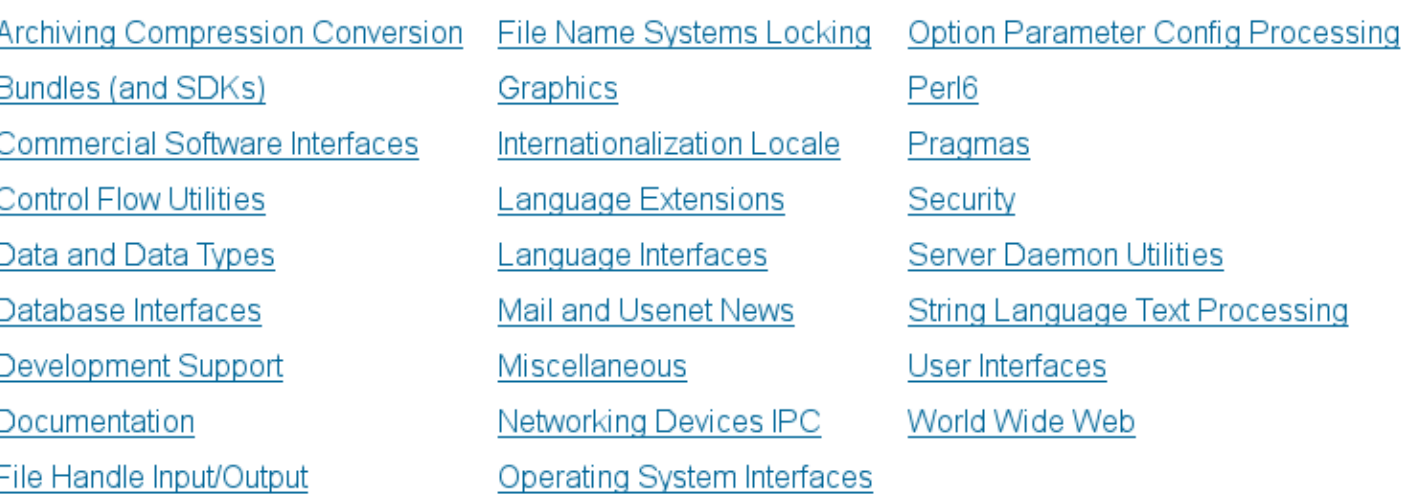

in  $\overline{AII}$ 

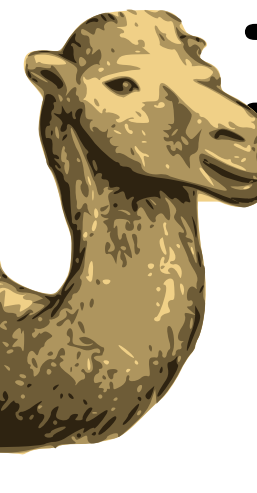

## **Ruhr.pm**

### **Modulauswahl**

CPAN-Fakten

**search.cpan.org** Aufbau eines Moduls Manuelle Installation Das CPAN Perl-Modul

OpenOffice::OODoc

Entwickler werden

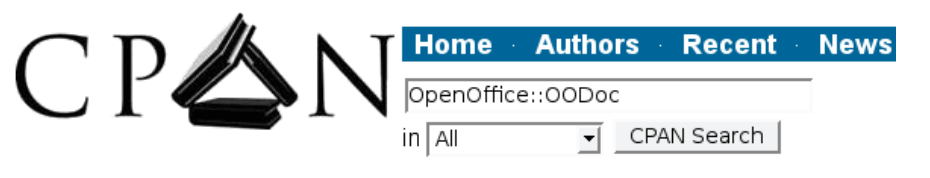

Results 1 - 10 of 17 Found  $1 \cdot 2 \cdot$  Next >>

OpenOffice:: OODoc The Perl Open OpenDocument Connector OpenOffice-OODoc-2.035 \*\*\*\*\* (4 Reviews) - 30 Jun 2007 - Jean-Marie Gouarné

OpenOffice::OODoc::Text The text processing submodule of OpenOffice:: OODoc OpenOffice-OODoc-2.035 \*\*\*\*\* (4 Reviews) - 30 Jun 2007 - Jean-Marie Gouarné

OpenOffice:: 00Doc:: Intro Introduction to the Open OpenDocument Connector OpenOffice-OODoc-2.035 \*\*\*\*\* (4 Reviews) - 30 Jun 2007 - Jean-Marie Gouarné

OpenOffice:: OODoc:: XPath Low-level navigation in the documents OpenOffice-OODoc-2.035 \*\*\*\*\* (4 Reviews) - 30 Jun 2007 - Jean-Marie Gouarné

OpenOffice::OODoc::Styles Document styles and layout processing OpenOffice-OODoc-2.035 \*\*\*\*\* (4 Reviews) - 30 Jun 2007 - Jean-Marie Gouarné

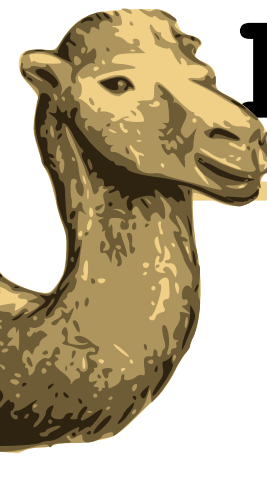

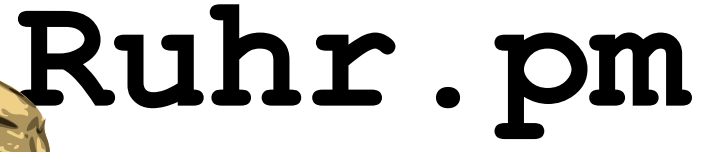

### **Detailansicht**

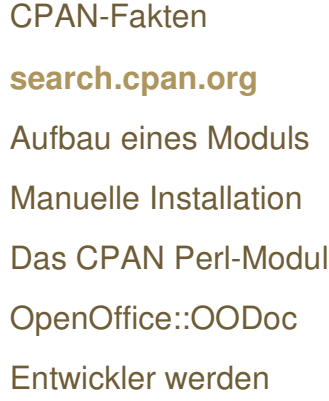

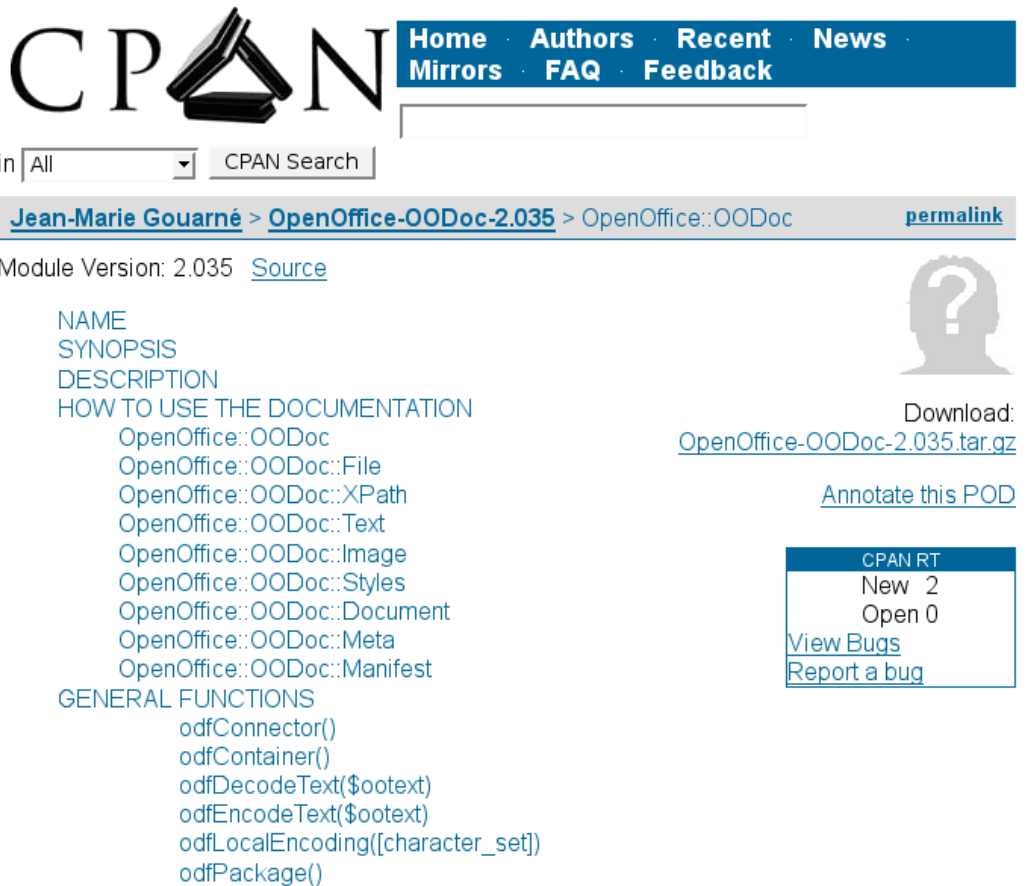

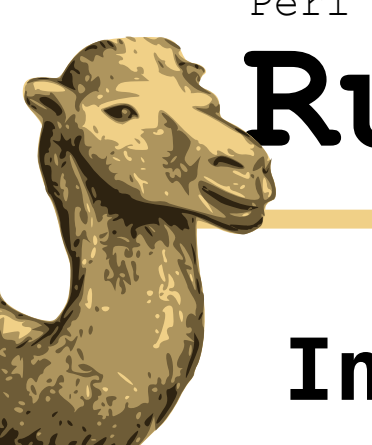

## **Ruhr.pm**

### **Inhalt eines Moduls**

- CPAN-Fakten search.cpan.org **Aufbau eines Moduls** Manuelle Installation Das CPAN Perl-Modul OpenOffice::OODoc Entwickler werden
- lib pm- und pod-Dateien
	- t Testverzeichnis
- MANIFEST Liste aller Dateien
- README Wichtige Informationen
- CHANGES Anderungen
- Makefile.PL Perl-Make-Datei Benutzt/Generiert durch ExtUtils::MakeMaker

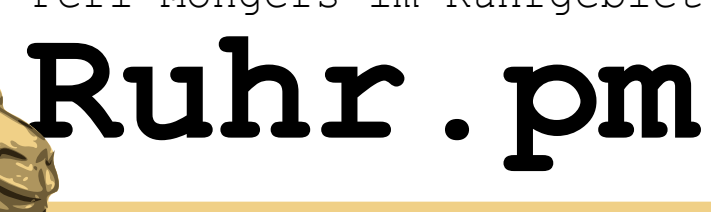

### **Manuelle Installation**

CPAN-Fakten search.cpan.org Aufbau eines Moduls **Manuelle Installation** Das CPAN Perl-Modul OpenOffice::OODoc Entwickler werden

- Modul auf Präsenz prüfen: perl -MModulname -e1
- perl Makefile.PL
- make
- make test
- make install

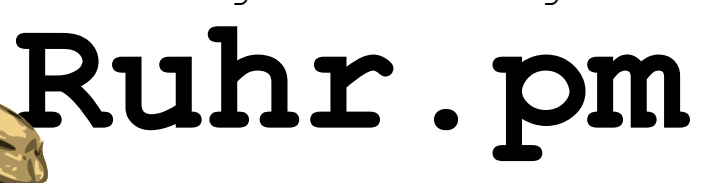

### **Das CPAN Perl-Modul**

CPAN-Fakten search.cpan.org Aufbau eines Moduls Manuelle Installation **Das CPAN Perl-Modul** OpenOffice::OODoc Entwickler werden

- Dient als Shell zur Installation von Modulen
- CPAN-Modul als fester Bestandteil jeder Perl-**Distribution**
- Zwei Varianten
	- Shell: perl -MCPAN -e shell
	- Direkt: perl -MCPAN -e  $\setminus$ 'install OpenOffice::OODoc'

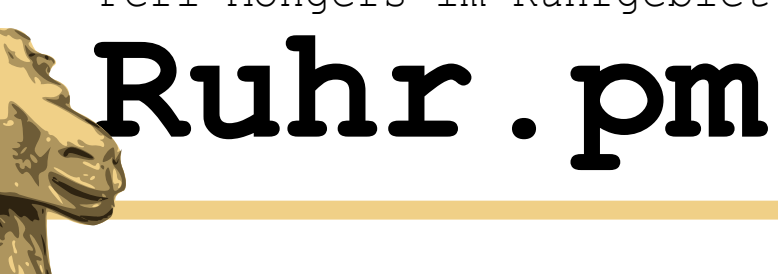

## **CPAN-Shell Befehlsübersicht**

- CPAN-Fakten search.cpan.org Aufbau eines Moduls Manuelle Installation **Das CPAN Perl-Modul** OpenOffice::OODoc Entwickler werden
- a Autoren
	- b Bundles
- d Distributionen
- m Module
- r bliste aller veralteten Module
- o Optionen
	- conf Konfiguration
	- debug Debugging

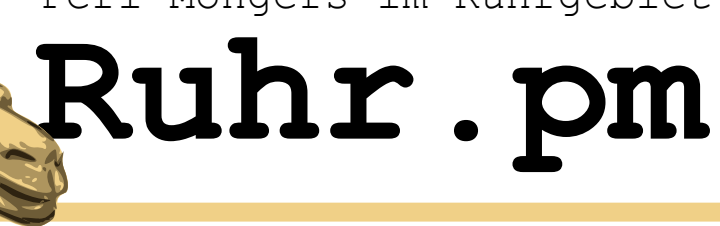

### **Installationsbefehle**

- CPAN-Fakten search.cpan.org Aufbau eines Moduls Manuelle Installation **Das CPAN Perl-Modul** OpenOffice::OODoc Entwickler werden
- Befehl gefolgt von Modulnamen
	- get Nur herunterladen
	- make **Kompilieren (impliziert get)**
	- test Testen (impliziert make)
	- install Installieren (impliziert test)
		- Nur, wenn alle Tests erfolgreich sind
- force <Befehl> erzwingt <Befehl> falls dieser fehlschlägt

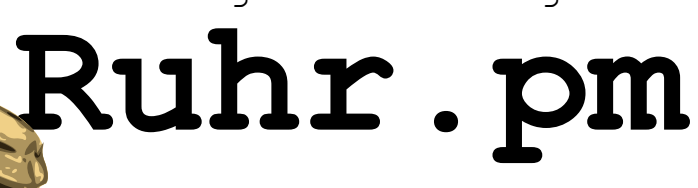

## **CPAN-Modul konfigurieren**

CPAN-Fakten search.cpan.org Aufbau eines Moduls Manuelle Installation **Das CPAN Perl-Modul** OpenOffice::OODoc Entwickler werden

- o conf Liste aller Konfigurationsoptionen
	- commit Optionen auf Platte schreiben CPAN/Config.pm
	- defaults Auf Standardwerte zurücksetzen
	- init In den interaktiven Modus wechseln und alle Optionen erfragen
	- Optionsliste u.a.: Proxyoptionen, History, Orte der Systemprogramme wie make, wget, ftp

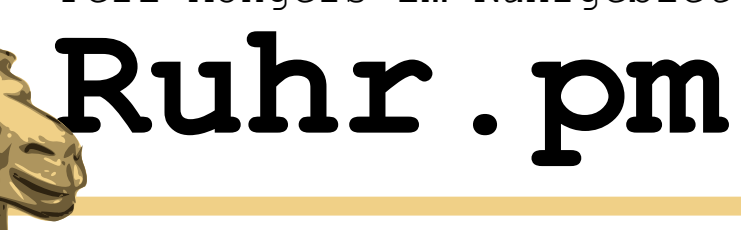

### **CPAN History**

- CPAN-Fakten search.cpan.org Aufbau eines Moduls Manuelle Installation **Das CPAN Perl-Modul** OpenOffice::OODoc Entwickler werden
- perldoc perllocal
	- Liste aller durch das CPAN-Modul installierten Module

Sun Oct 21 02:02:30 2007: "Module" Term::ReadLine

- ∙ "installed into: /usr/lib/perl5/site\_perl/5.8.8"
- ∙ "LINKTYPE: dynamic"
- ∙ "VERSION: 1.0302"
- ∙ "EXE\_FILES: "

Mon Oct 22 06:05:58 2007: "Module" Search::Xapian

- ∙ "installed into: /usr/lib/perl5/site\_perl/5.8.8"
- ∙ "LINKTYPE: dynamic"
- ∙ "VERSION: 1.0.3.0"
- ∙ "EXE\_FILES: "

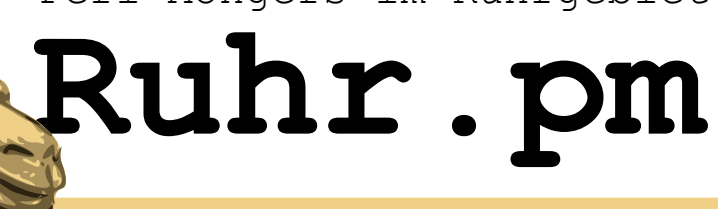

### **Die CPAN API**

CPAN-Fakten search.cpan.org Aufbau eines Moduls Manuelle Installation **Das CPAN Perl-Modul** OpenOffice::OODoc Entwickler werden

- Alle CPAN-Shell-Befehle sind Methoden des **CPAN-Moduls**
- "stable" API in CPAN::Shell
	- expand( \$type, @objects )
	- expandany( @objects)

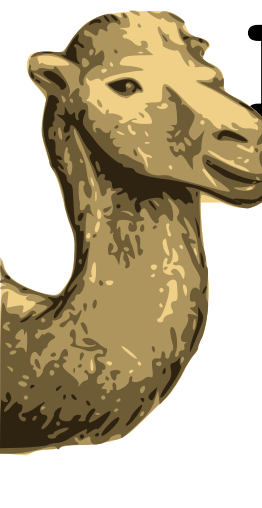

## **Ruhr.pm**

### **CPAN-Klassenhierarchie**

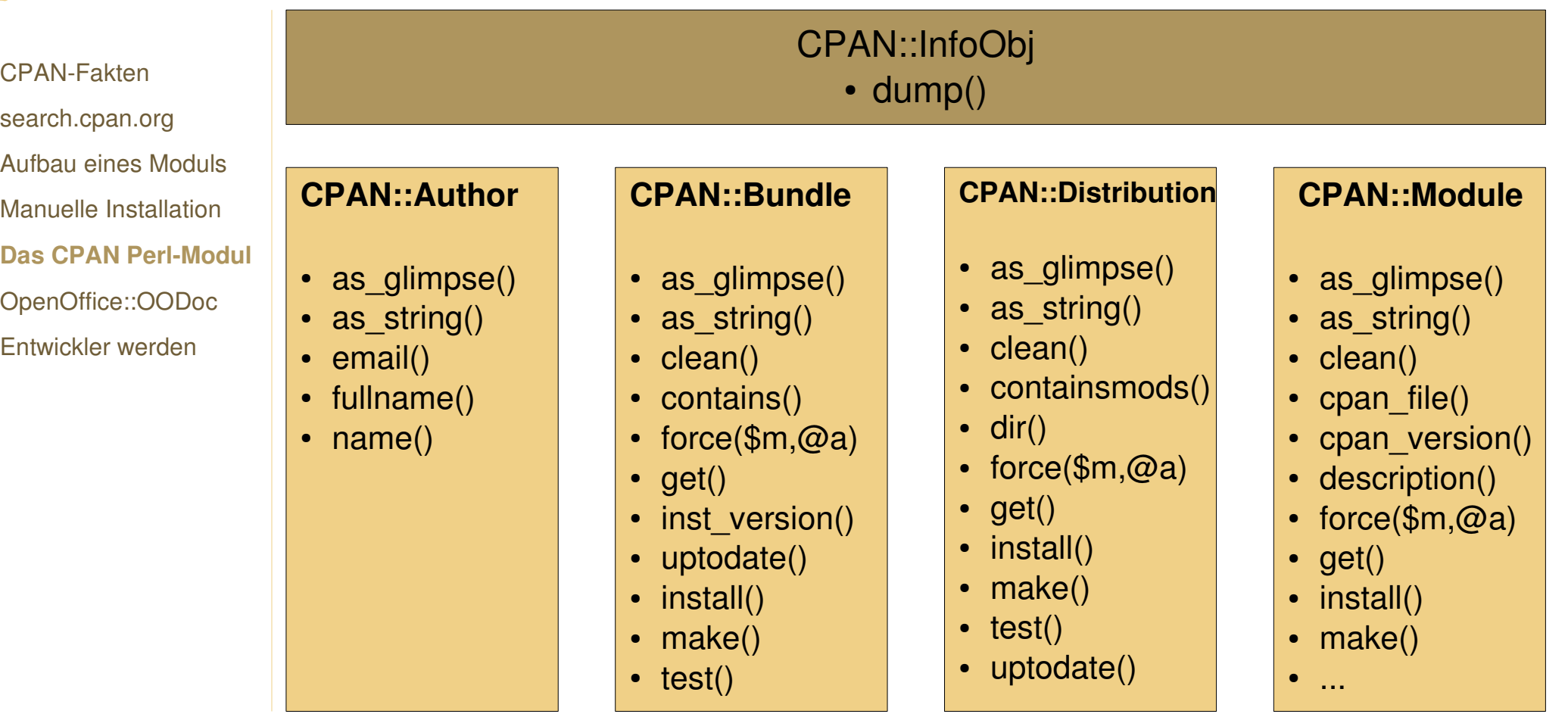

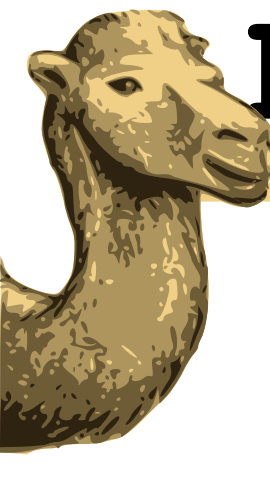

CPAN-Fakten

# **Ruhr.pm**

### **Beispiele**

#### #!/usr/bin/perl use warnings;

search.cpan.org Aufbau eines Moduls Manuelle Installation **Das CPAN Perl-Modul** OpenOffice::OODoc

Entwickler werden

```
use strict;
use CPAN;
foreach my $obj ( CPAN::Shell>expandany(
        $ARGV[0] ) ) {
        $obj->dump();}
#!/usr/bin/perl
use warnings;
use strict;
use CPAN;
foreach my $mod ( CPAN::Shell->expand (
        "Module", $ARGV[0] ) ) {
        print $mod->cpan_file, "\n";
}
```
dump() gibt hier die Struktur der zurückgegebenen Objekte aus

### Ausgabe des CPAN-Dateinamens

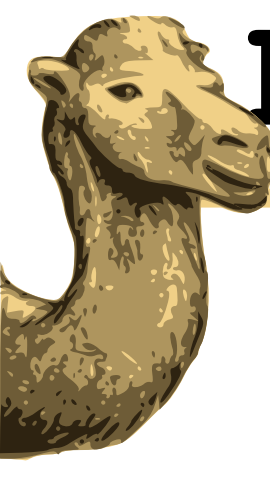

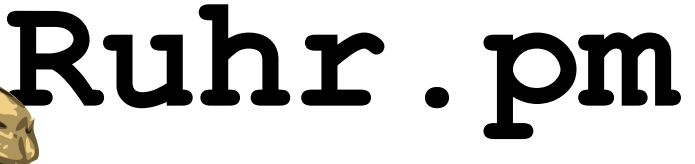

}

### **Beispiele ctd.**

CPAN-Fakten search.cpan.org Aufbau eines Moduls

Manuelle Installation

**Das CPAN Perl-Modul** 

OpenOffice::OODoc

Entwickler werden

```
# perl -MCPAN -e \
        'CPAN::Shell>install(
                 CPAN::Shell>r
        )'
for $mod (
        qw(
                 Net::FTP
                 Digest::MD5
                 Data::Dumper
        ) ) {
                 my $obj = CPAN::Shell -> \ \ \ \ \
```
expand('Module',\$mod);

\$obj>install;

CPAN::Shell>r führt hier die

Aktualisierung der veralteten Module durch

Module in einer for-Schleife installieren

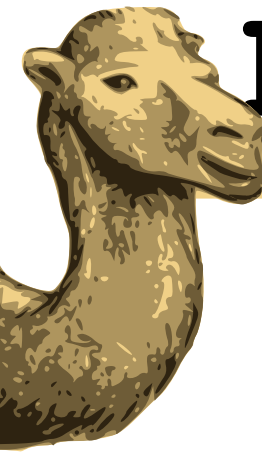

## **Ruhr.pm**

### **Module deinstallieren**

#### #!/usr/local/bin/perl -w

```
use ExtUtils::Packlist;
                    use ExtUtils::Installed;
                    $ARGV[0] or die "Usage: $0 Module::Name\n";
                    my $mod = $ARGV[0];my $inst = ExtUtils::Installed>new();
                    foreach my $item (
                             sort($inst->files(Smod))) {
                             print "removing $item\n";
                             unlink $item;
                     }
                    my $packfile = $inst->packlist($mod)>packlist_file();
                    print "removing $packfile\n";
                    unlink $packfile;
CPAN-Fakten
search.cpan.org
Aufbau eines Moduls
Manuelle Installation
Das CPAN Perl-Modul
OpenOffice::OODoc
Entwickler werden
```
CPAN::Shell>r führt hier die

Aktualisierung der veralteten Module durch

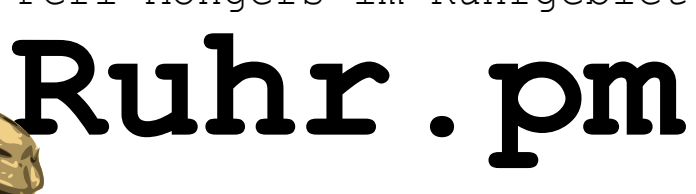

## **Beispiel: OpenOffice::OODoc**

- CPAN-Fakten search.cpan.org Aufbau eines Moduls Manuelle Installation Das CPAN Perl-Modul **OpenOffice::OODoc** Entwickler werden
- ::File Physischer Dateizugriff
	- ::XPath XPath-basierte Zugriffsmethoden
- ::Text Textverarbeitungsmethoden
- ::Image Methoden für Bildverarbeitung
	- ::Styles Stilvorlagen
	- ::Document Basisklasse für Image, Text
	- ::Meta Metadaten
- ::Manifest Liste aller Dateien

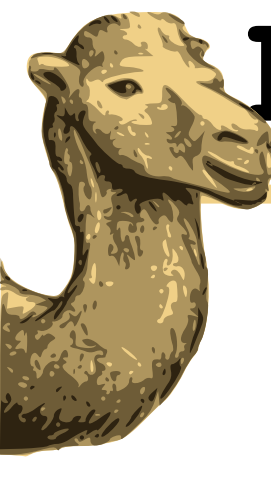

# **Ruhr.pm**

### **Outline ausgeben**

#### #!/usr/bin/perl

use warnings;

```
CPAN-Fakten
search.cpan.org
Aufbau eines Moduls
Manuelle Installation
Das CPAN Perl-Modul
OpenOffice::OODoc
Entwickler werden
```

```
use strict;
use OpenOffice::OODoc;
use encoding "utf-8";
my \frac{1}{2}doc = ooText ( file => \frac{1}{2} ARGV[0] );
my $pos = 0;foreach ( $doc>getHeadingList() ) {
        print q( )x2x(\frac{6}{900} - \frac{1}{9}),
                  $doc>getHeadingText($pos++),
                  "\n\over\{n\}}
```
#### **ooText**

file Dateiname (muss vorhanden sein!)

#### **getHeadingList()**

gibt eine Liste aller Überschriften im Dokument zurück

#### **getLevel(\$elem)**

gib die Ebene des Elements \$elem zurück

#### **getHeadingText(\$n)**

Gibt den Textinhalt des durch den Index n referenzierten Elements

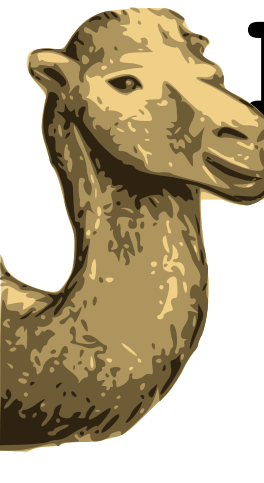

## **Ruhr.pm**

### **Dokument erstellen**

### CPAN-Fakten search.cpan.org Aufbau eines Moduls Manuelle Installation Das CPAN Perl-Modul **OpenOffice::OODoc** Entwickler werden

#### #!/usr/bin/perl

```
use warnings;
use strict;
use OpenOffice::OODoc;
use encoding "utf-8";
my $doc = ooDocument(
        file \Rightarrow 'tmp.odt',
        create \Rightarrow 'text');
$doc>appendHeading(
        'text' => "Testüberschrift",
        'level' \Rightarrow 1.
        'style' => "Überschrift 1"
);
$doc>appendTable(
       "Tabelle 1", 6, 4
```

```
);
$doc>cellValue(
       "Tabelle 1", 1, 1, "Hallo Welt!"
);
$doc>save();
```
#### **ooDocument**

file Dateiname create Neu erstellen

#### **appendHeading**

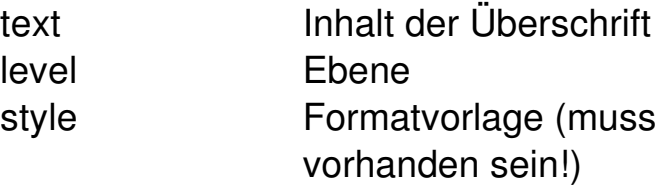

**appendTable** Tabellenname, Zeilen, Spalten

**cellValue** Tabellenname, Zeilenindex, Spaltenindex, Wert

**save** Speichern

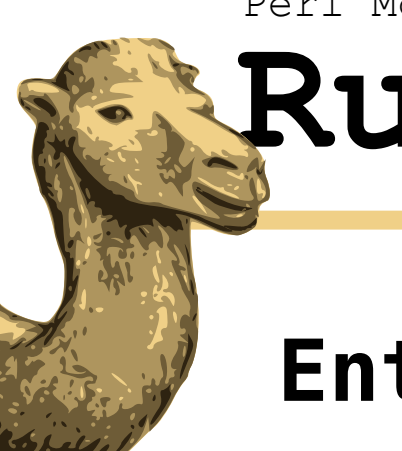

## **Ruhr.pm**

### **Entwickler werden**

- CPAN-Fakten search.cpan.org Aufbau eines Moduls Manuelle Installation Das CPAN Perl-Modul OpenOffice::OODoc **Entwickler werden**
- PAUSE Account anfordern: http://pause.perl.org/pausement PAUSE account
	- Eigenes Benutzerverzeichnis auf dem PAUSE **PAUSE History** Who is Who (long)
	- Interaktion durch Webinterface

The Perl Authors Upload Server

required, otherwise we cannot send you the password

Unicode Characters OK

Email

```
Web site
optional
Desired ID
3-9 characters matching [A-Z], please
A short description of what you're planning to contribute:
required.
```
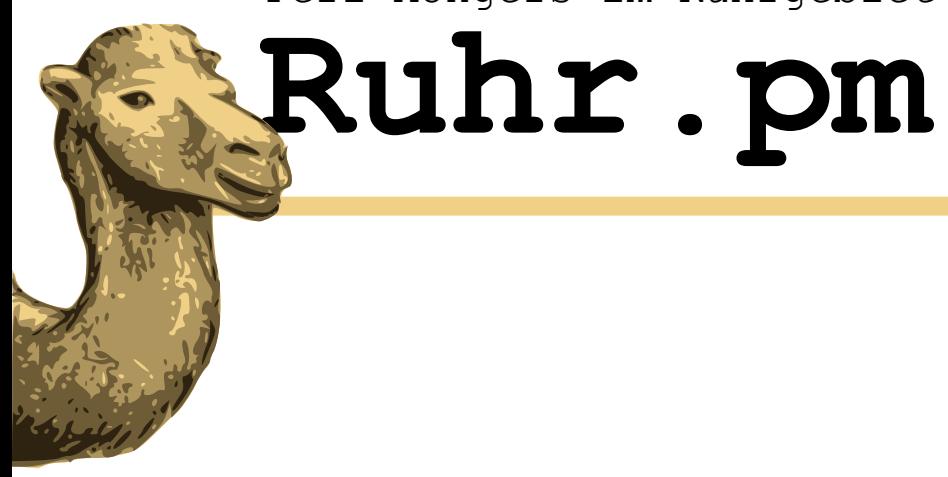

### **Vielen Dank für Ihre Aufmerksamkeit**